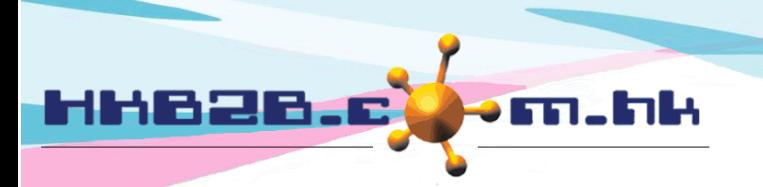

HKB2B Limited 香港灣仔軒尼斯道 48-62 號上海實業大廈 11 樓 1102 室 Room 1102, Shanghai Industrial Investment Building, 48-62 Hennessy Road, Wan Chai, Hong Kong Tel: (852) 2520 5128 Fax: (852) 2520 6636 

# **Counter Check In/ Out**

Front desk user can handle different task related to member, like recoding member check in, enrolling group lesson, create new private lesson, class check-in, viewing enrolled classes and purchase record for member by using Counter check in/ out.

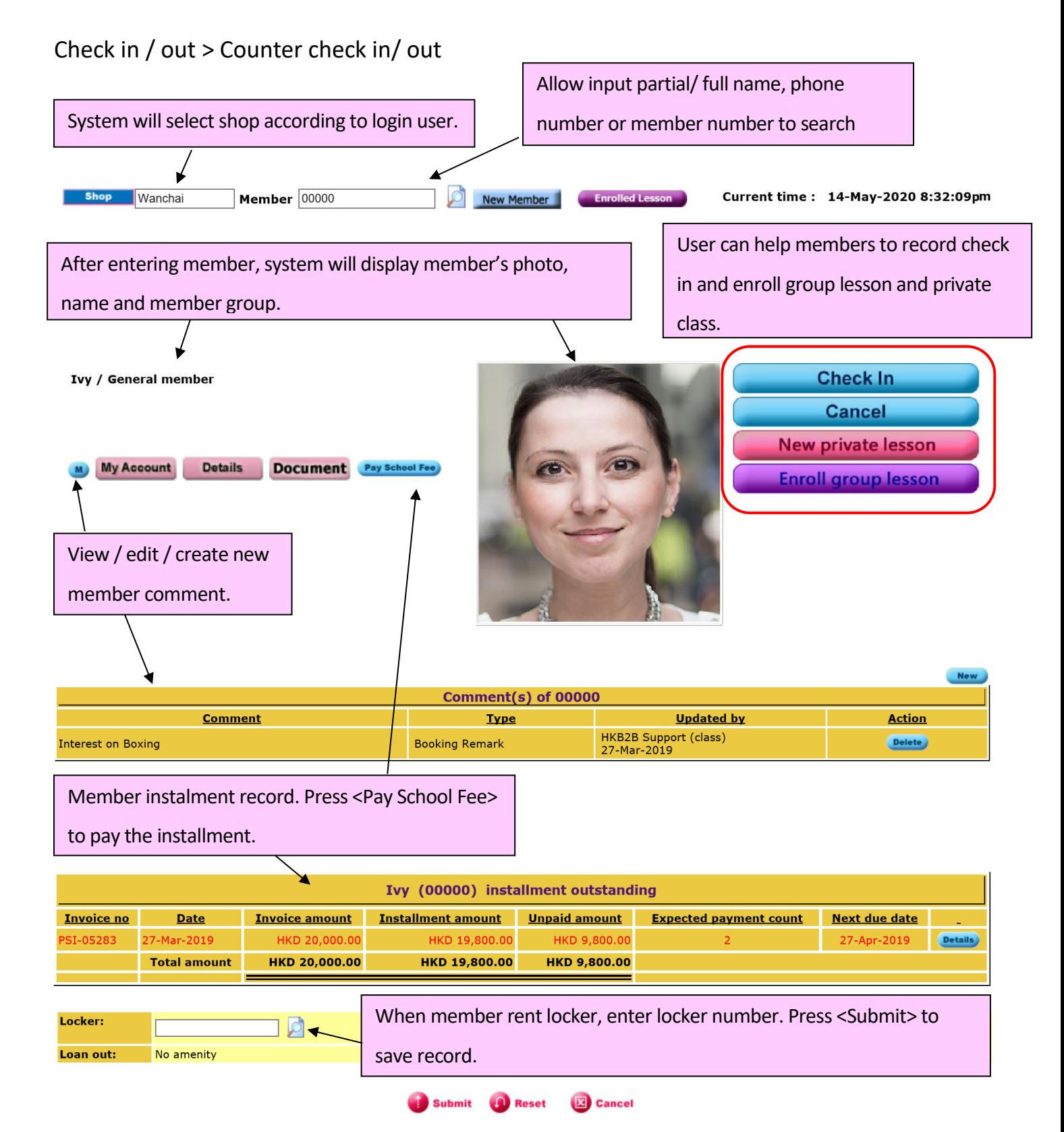

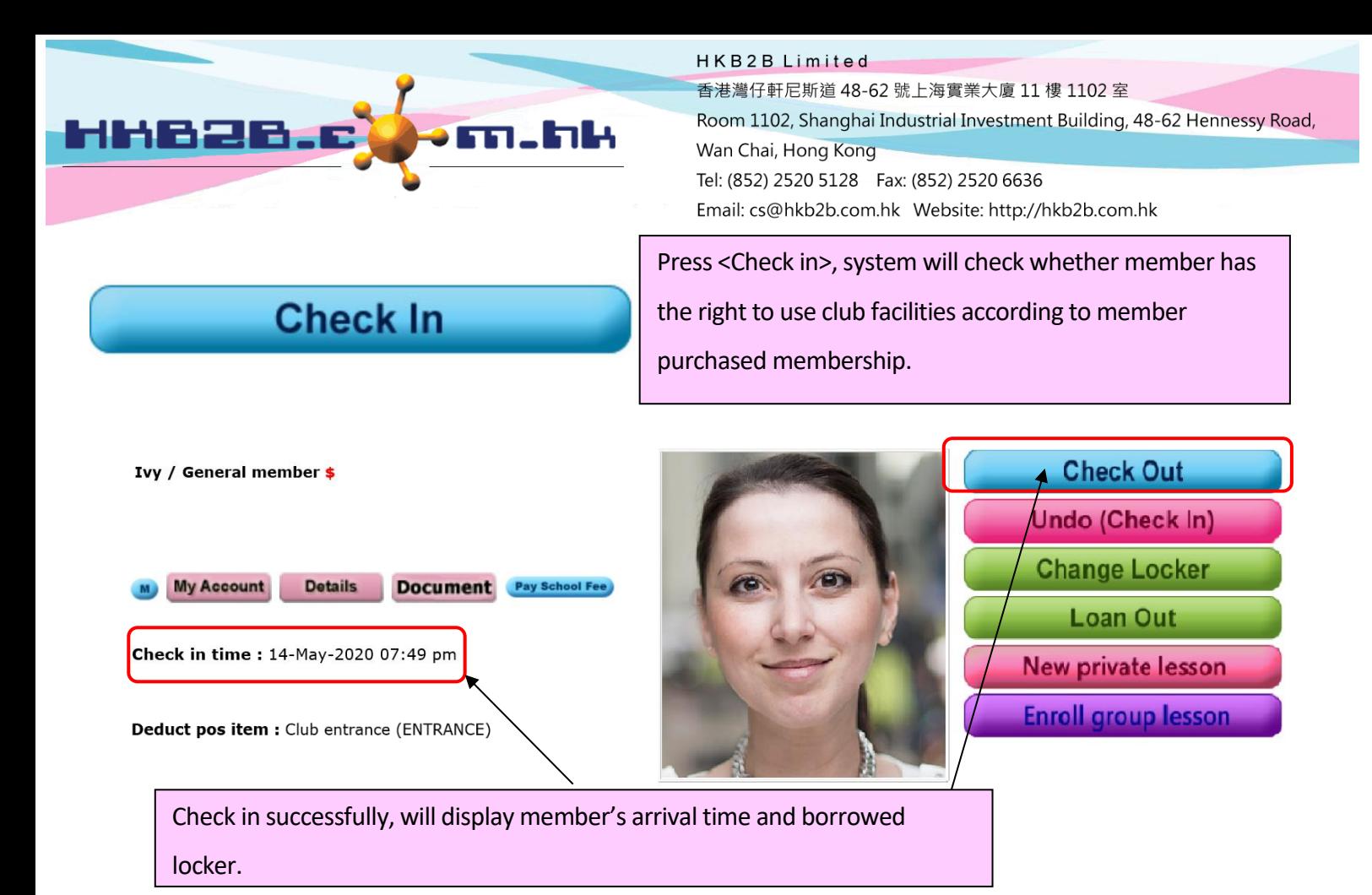

## **New private lesson**

Press <New private lesson>, record private lesson time, reserved tutor and venue.

#### **Create regular lesson**

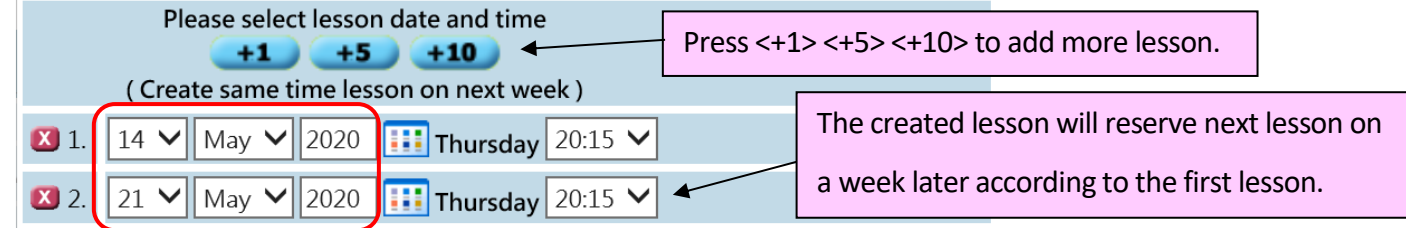

Press <Schedule> to select the date. System will reserve lesson on the selected date. Users can change the lesson date and time as needed.

#### **Create irregular lesson**

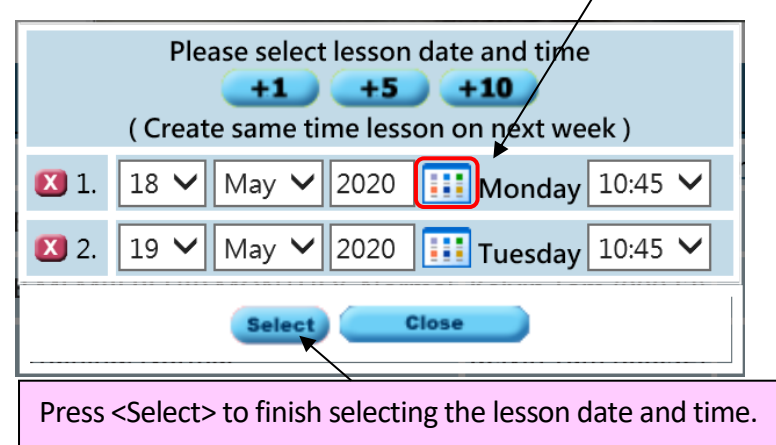

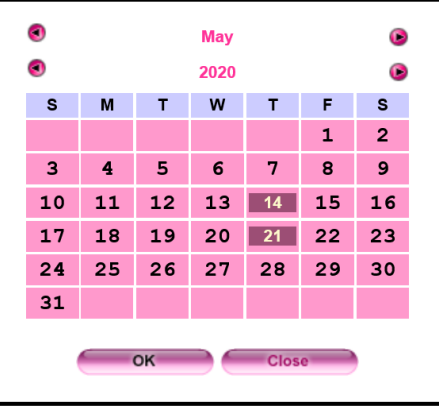

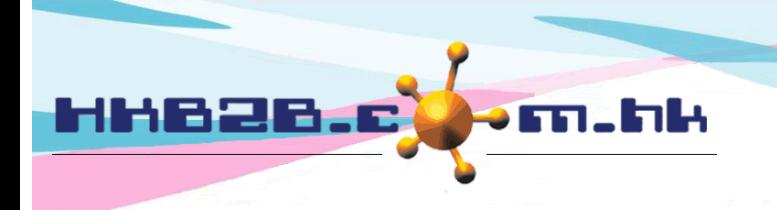

HKB2B Limited 香港灣仔軒尼斯道 48-62 號上海實業大廈 11 樓 1102 室 Room 1102, Shanghai Industrial Investment Building, 48-62 Hennessy Road, Wan Chai, Hong Kong Tel: (852) 2520 5128 Fax: (852) 2520 6636 Email: cs@hkb2b.com.hk Website: http://hkb2b.com.hk

### Select lesson date and time successfully

lesson.

System will display member's purchased membership.

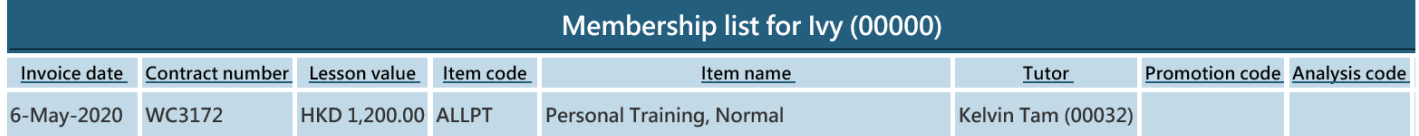

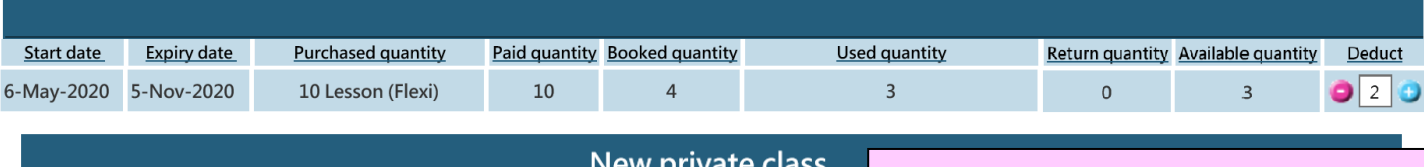

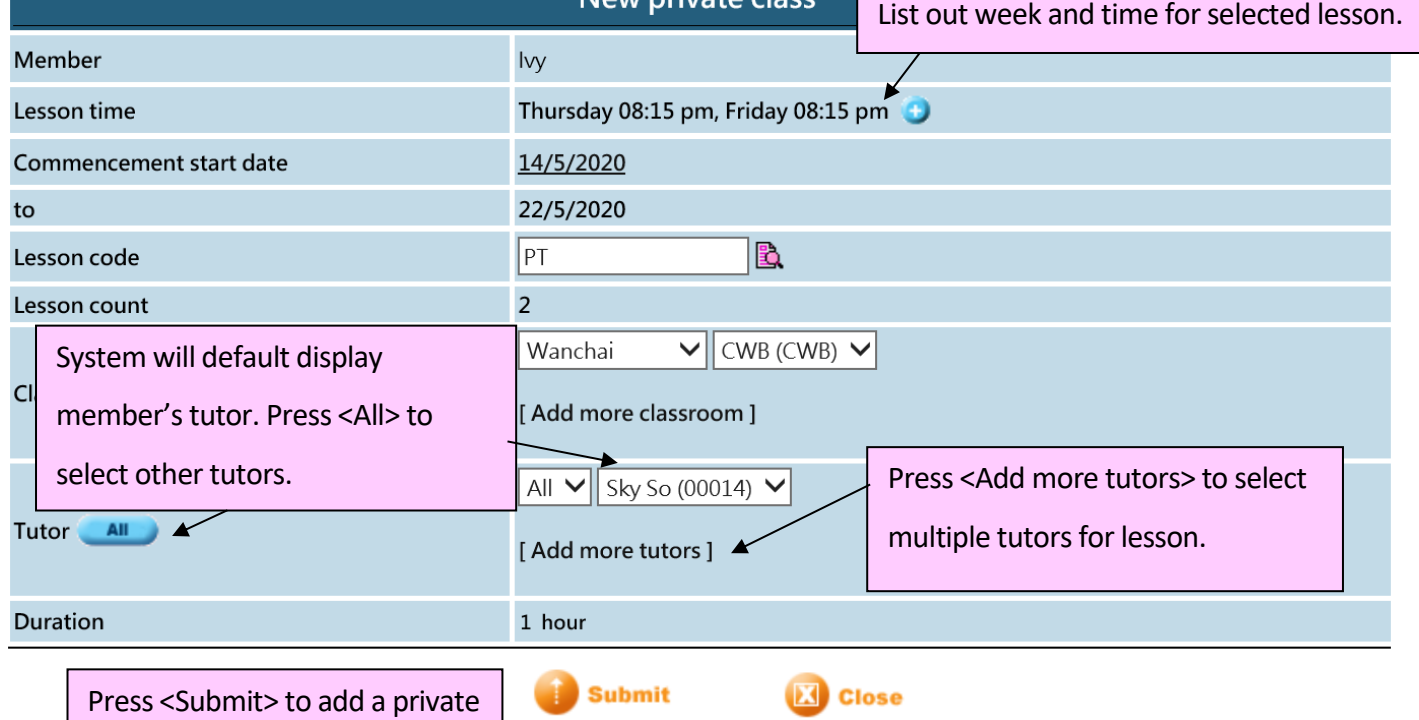

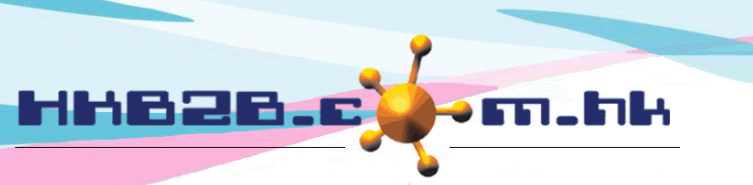

HKB2B Limited

香港灣仔軒尼斯道 48-62 號上海實業大廈 11 樓 1102 室

Room 1102, Shanghai Industrial Investment Building, 48-62 Hennessy Road, Wan Chai, Hong Kong

Tel: (852) 2520 5128 Fax: (852) 2520 6636

**Enroll group lesson** 

Press <Enroll group lesson> to register existing group lesson.

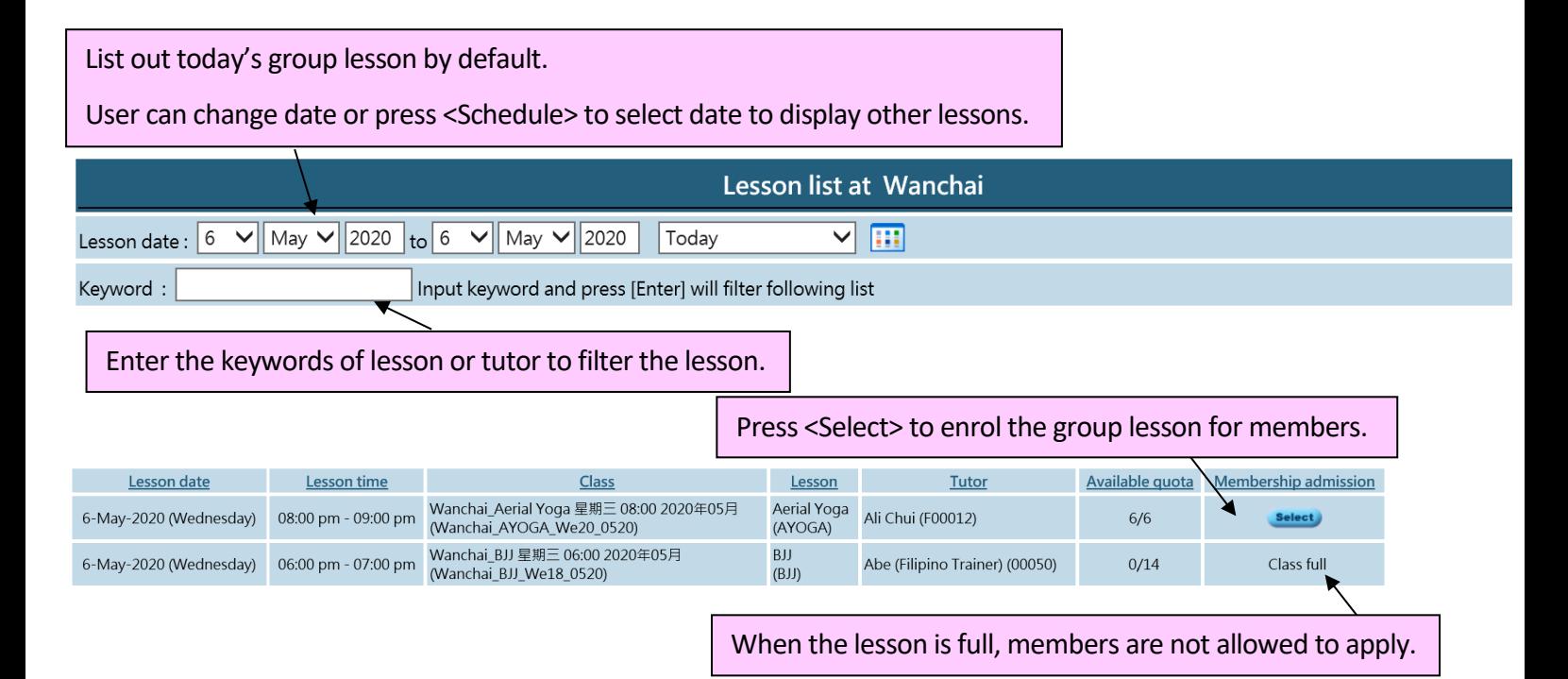

### Member Check In/ Out for Today Lesson

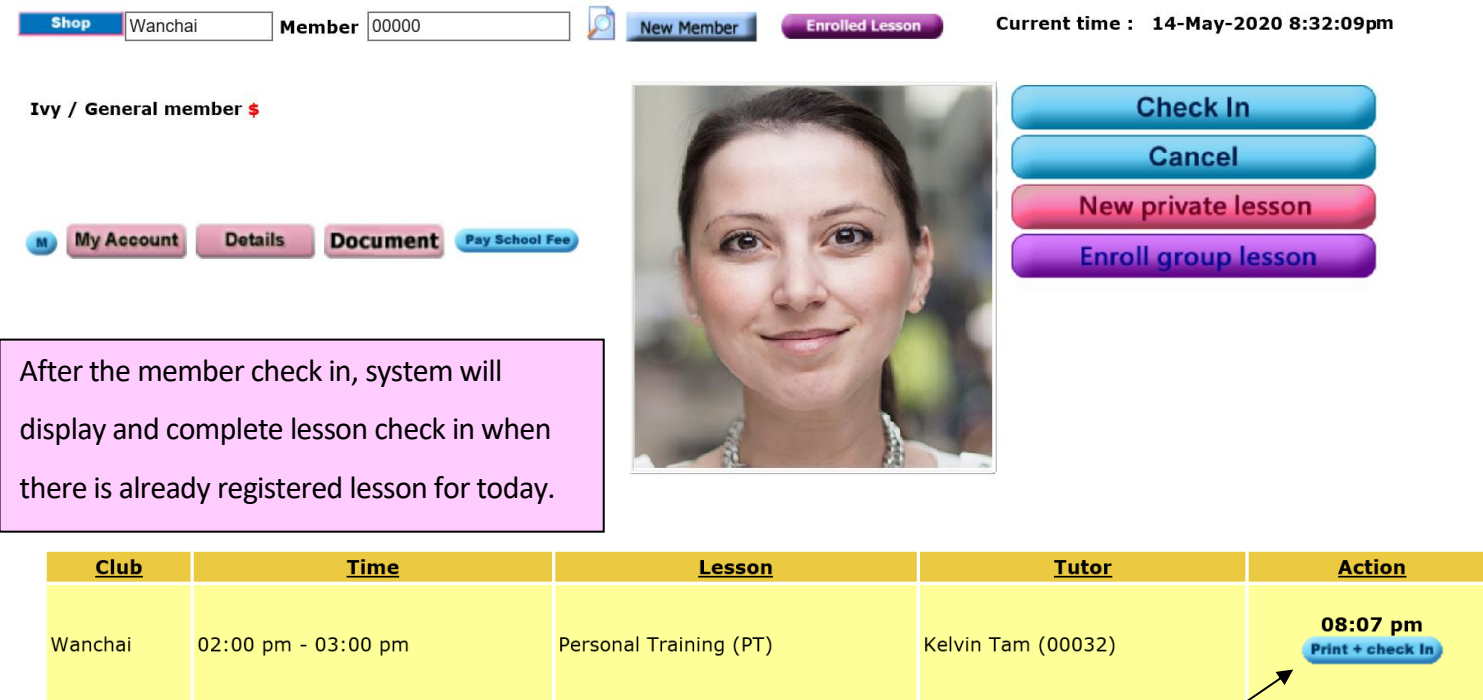

Members can sign on attendance records electronically through mobile system.

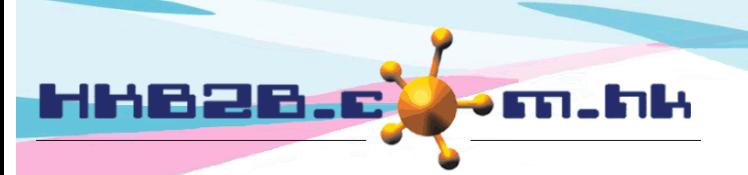

HKB2B Limited 香港灣仔軒尼斯道 48-62 號上海實業大廈 11 樓 1102 室 Room 1102, Shanghai Industrial Investment Building, 48-62 Hennessy Road, Wan Chai, Hong Kong Tel: (852) 2520 5128 Fax: (852) 2520 6636 

### **Member Purchased Record**

Ivy / General member \$

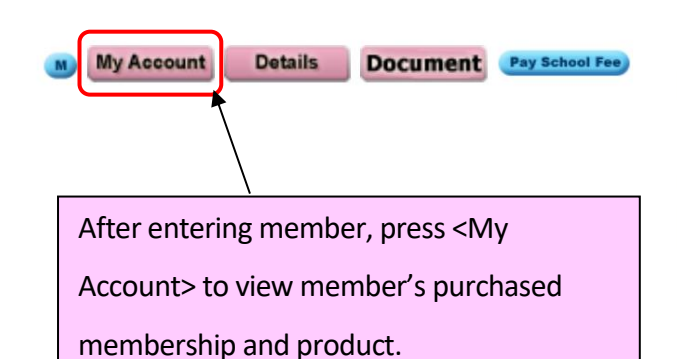

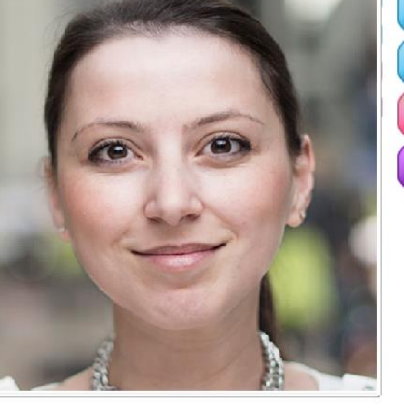

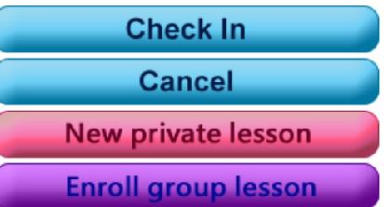

#### **Purchased Membership**

Can create invoice quickly to renew or upgrade purchased membership.

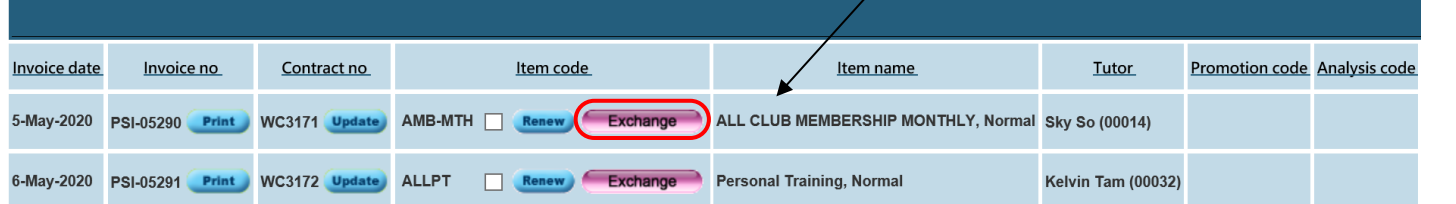

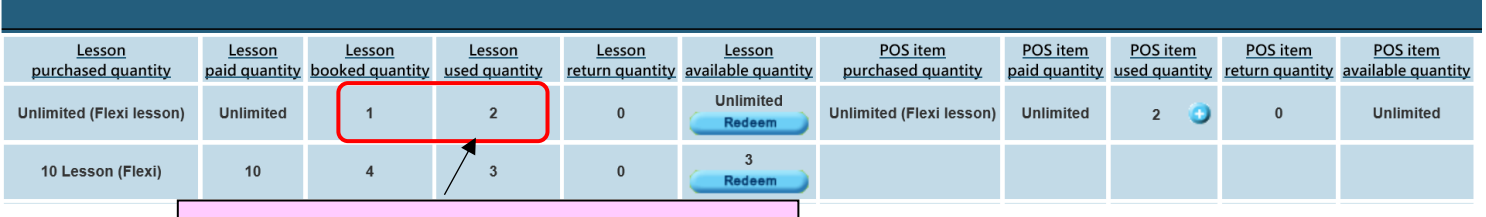

View usage details by press on lesson quantity.

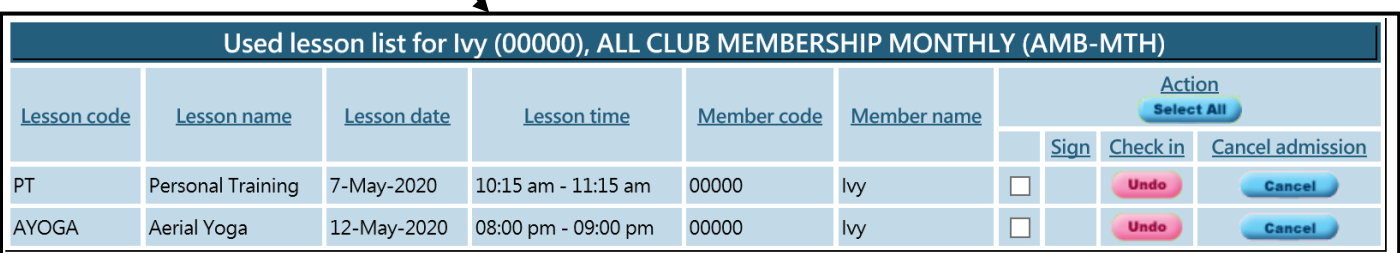

### **Purchased product**

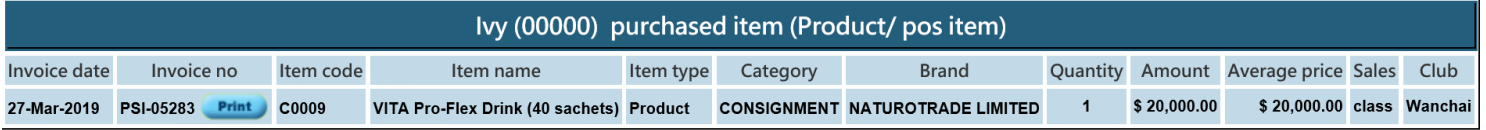

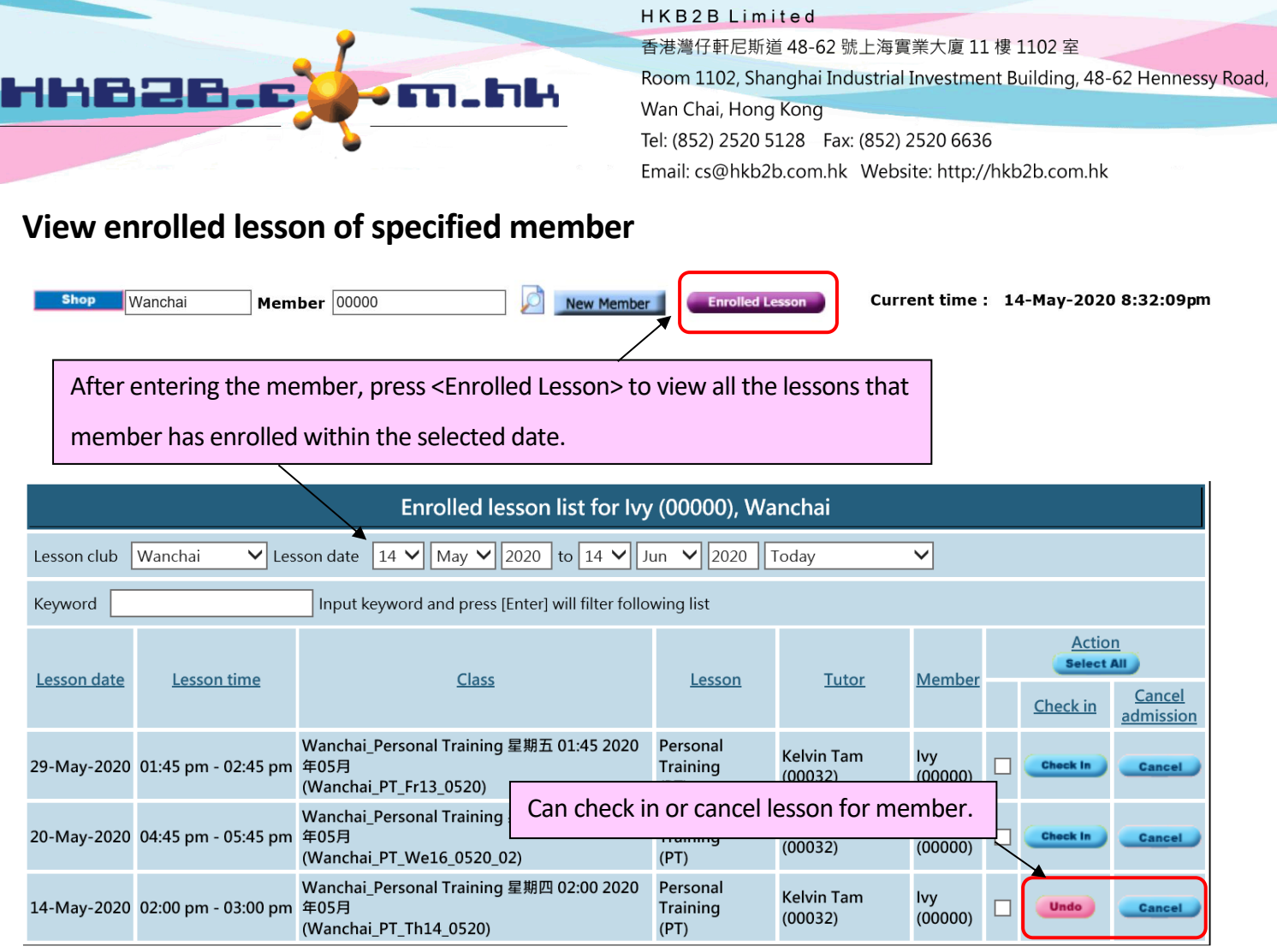

## **View enrolled lesson of all member**

l.

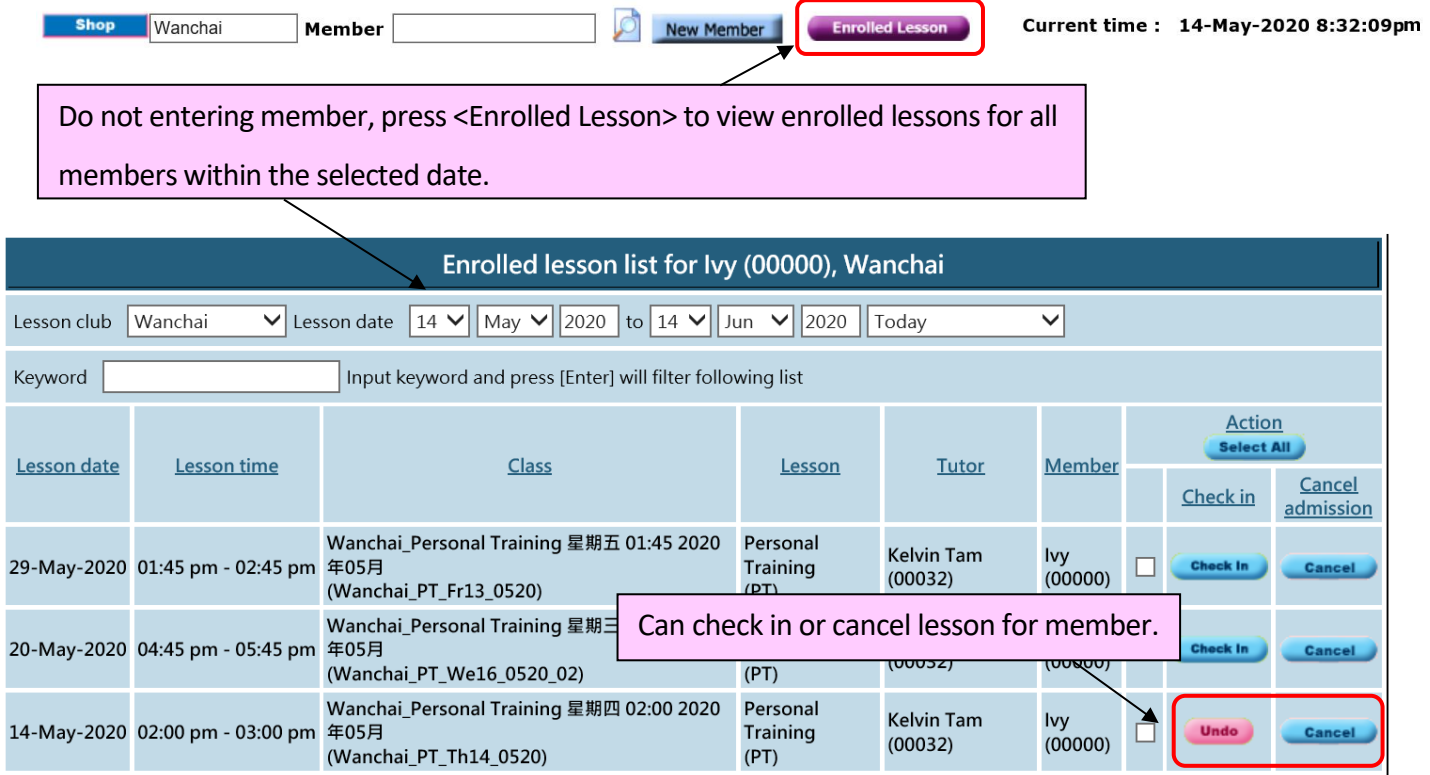